# **MANUAL DE USUARIO SMARTWATCH X027 – QW08**

# **1. VISTA GENERAL Y BOTONES**

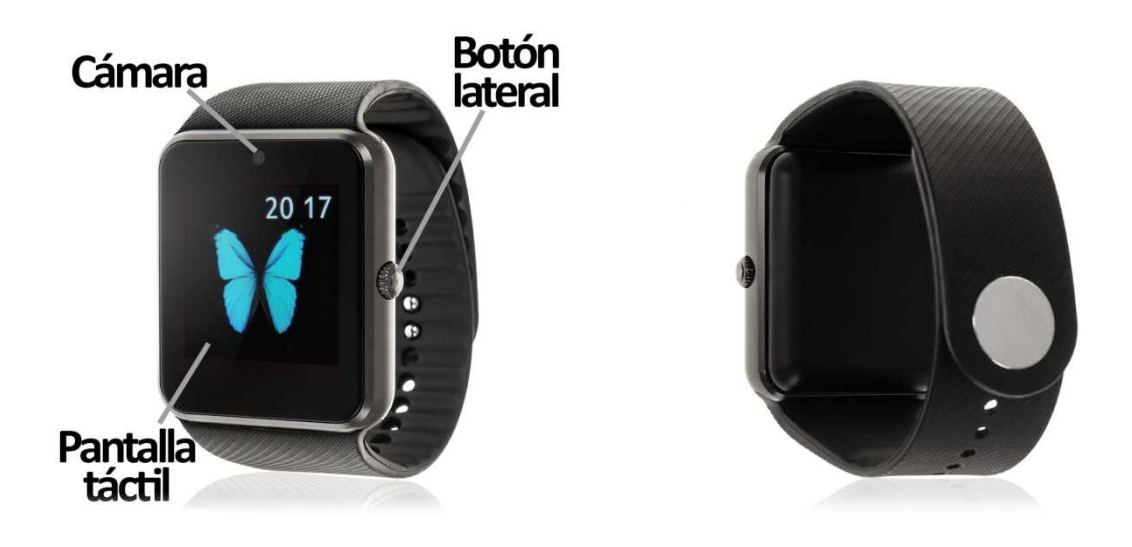

### **2. ANTES DEL PRIMER USO:**

- Las funciones podrían cambiar en base a futuras actualizaciones de software.
- Cargue la batería durante al menos dos horas antes del primer uso.
- **Encender el dispositivo:** presione durante unos segundos el botón lateral.
- **Encender / apagar la pantalla:** haga una pulsación corta al botón lateral.
- **Desplazarse por los menús:** desplácese a la izquierda o derecha en la pantalla táctil.

Para cargar el smartwatch conecte el cable USB a la parte lateral del reloj y a un puerto USB o adaptador de carga.

# **3. CÓMO INTRODUCIR UNA TARJETA NANOSIM:**

La bandeja de la tarjeta NanoSIM se encuentra debajo de la batería. Siga los siguientes pasos para colocarlas:

- **1.** Apague el smartwatch y levante la tapa trasera del smartwatch tirando desde una de las esquinas hacia arriba con cuidado.
- **2.** Retire suavemente la batería de su compartimento.
- **3.** Encontrará la bandeja para colocar la tarjeta NanoSIM. Levántela con cuidado, coloque la tarjeta y vuelva a cerrar la bandeja.
- **4.** Coloque la batería otra vez en su sitio y, posteriormente, la tapa trasera.

# **4. DESCARGA Y CONEXIÓN DEL SOFTWARE DE SINCRONIZACIÓN CON EL SMARTPHONE:**

- a. Descargue desde Play Store la aplicación gratuita "FunFit". También puede escanear el código QR mediante una aplicación gratuita lectora de QR como Scanlife.
- b. Conecte el Bluetooth en el teléfono. La visibilidad también debe estar activa.
- c. Busque la función Bluetooth y encienda la visibilidad del smartwatch.
- d. Desde los ajustes de bluetooth de su teléfono puede buscar y enlazar su smartwatch. Desde los ajustes del smartwatch también podrá buscar y conectar su teléfono móvil.
- e. Cuando seleccione el dispositivo correspondiente le aparecerán varios mensajes tanto en el teléfono como en el reloj. Acepte todos y conceda permisos para que el reloj pueda acceder a contactos, llamadas, etc. de forma que pueda utilizar todas las funcionalidades completas.

**NOTA:** Aplicación sólo disponible para Android.

# **5. FUNCIONES:**

- **Podómetro:** mueva sus brazos regularmente mientras camina, y el podómetro contará los pasos. También mostrará la distancia recorrida y las calorías quemadas.
- **· Reproductor de música:** podrá reproducir la música contenida en la memoria del reloj.
- **Reproductor de música remoto:** controle la música de su Smartphone desde su reloj. Grabadora de sonidos: permite la grabación de sonidos desde el reloj y su posterior almacenamiento en la memoria interna de éste.
- **Cámara:** permite realizar fotografías desde la cámara del reloj, situada en la zona superior de éste.
- **· Cámara remota:** disponible solo en Android. Permite disparar la cámara del teléfono desde su smartwatch. En la pantalla del smartwatch podrá ver en directo lo que se esté viendo a través de la cámara del teléfono. ermite disparar la cámara del teléfono<br>atch podrá ver en directo lo que se esté<br>i imágenes y los videos contenidos en la<br>iada nuevos desde su smartwatch. Si ha<br>tos guardados en ella.<br>loj sin necesidad de utilizar el telfon
- **· Visor de imágenes y videos:** podrá visualizar las imágenes y los videos contenidos en la memoria interna del reloj.
- **Agenda:** revise sus contactos, modifíquelos o añada nuevos desde su smartwatch. Si ha introducido una tarjeta SIM podrá ver los contactos guardados en ella.
- **Llamadas:** podra realizar llamadas desde el reloj sin necesidad de utilizar el telfono movil (necesario introducir tarjeta SIM).
- **Mensajes de texto:** Si ha introducido una tarjeta SIM podrá enviar mensajes directamente desde el reloj sin necesidad de conectarlo al móvil.
- **Monitor de sueño:** monitorea el tiempo de sueño y la calidad del mismo duerme.

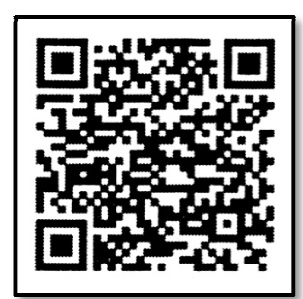

- **Registro de llamadas y marcador:** realice llamadas directamente desde su smartwatch, y vea las últimas llamadas realizadas y recibidas. Si ha introducido una tarjeta SIM podrá llamar directamente desde el reloj sin necesidad de conectarlo al móvil.
- **Control sedentario:** podrá configurar un lapso de tiempo en el que el reloj le avisará mediante sonido, vibración o ambos para recordarle que haga ejercicio.
- **Control de hidratacion:** el reloj le avisará para recordarle que beba agua.
- **Otras funciones:** calendario, calculadora, alarma, cronómetro, temporizador, navegador, el tiempo, gestor de archivos, etc.

Desde la aplicación se podrá acceder a otras funciones tales como:

• **Notificaciones de llamadas, SMS y aplicaciones:** desde la aplicación podrá activar esta función de forma que cuando llegue una notificación a su teléfono móvil, el smartwatch le mostrará un aviso con el icono o nombre correspondiente de la aplicación de la que proviene.

Podrá realizar y recibir llamadas y mensajes independientes del teléfono mediante el uso de una tarjeta MicroSIM que podrá colocar correctamente si sigue los pasos indicados en el punto número 3.

Este Smartwatch Phone dispone de sistema operativo integrado Android 4.4 lo cual le permitirá descargar aplicaciones como Whatsapp, Google Maps, etc desde Play Store. Para ello únicamente necesitará conexión a internet y una cuenta de Google con la que iniciar sesión.

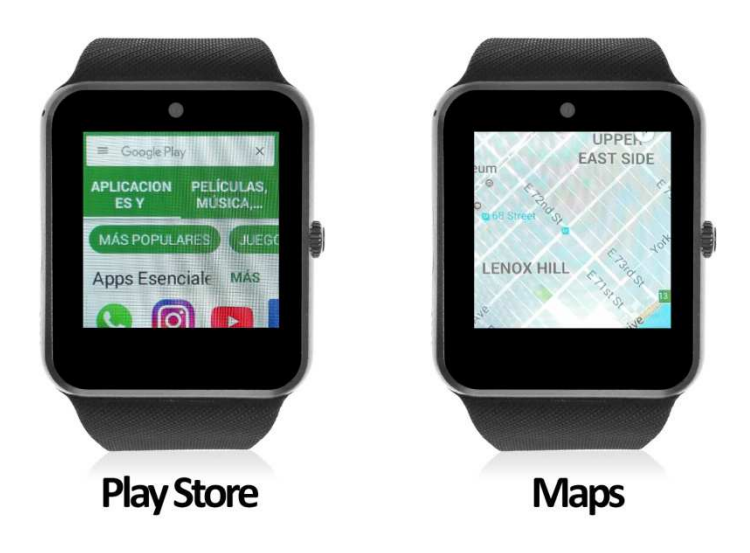

#### **6. FUNCIONES ADICIONALES:**

La primera vez que instale la aplicación y enlace el reloj (mediante la aplicación), se mostrarán avisos de accesos a las llamadas, SMS, etc. Deberá pulsar en "Permitir" para disponer de toda la funcionalidad del smartwatch.

Si no recibe las notificaciones compruebe que la aplicación tenga acceso a ellas. Para ello permita el acceso a notificaciones de la aplicación FunFit para la correcta notificación de aplicaciones tipo Whatsapp, WeChat, etc. en smartwatch.

En dispositivos Android deberá permitir el acceso a las notificaciones para poder recibirlas en el smartwatch. Para ello entre en los ajustes del teléfono y busque un apartado en el que pueda configurar las notificaciones (varía en función de la marca del terminal utilizado). Una vez ahí le aparecerá un gestor de notificaciones con las aplicaciones existentes en el teléfono. Busque la aplicación "FunFit" y active el interruptor de la opción "Permitir notificaciones".

# **7. SOLUCIÓN DE PROBLEMAS COMUNES:**

-Incapaz de encender: puede que la batería esté demasiado baja, pruebe a cargarlo.

-Apagado automático: la batería está agotándose; póngalo a cargar.

-Tiempo de uso demasiado corto: la batería no está correctamente cargada.

-No carga: la vida de la batería puede verse reducida tras unos años. Debe remplazarla por una nueva.

### **8. AVISOS:**

-Use los accesorios del reloj y los de su Smartphone.

-Reconecte el Bluetooth si se desconecta ocasionalmente.